SR\_PC\_MG\_FR.qxp 4/9/07 17:27 Page 1

# **SEGA RALLY PC MANUAL**

**FRONT COVER**

# **FRENCH**

## **SEGA PC NOTES CONCERNANT L'UTILISATION**

## **PRÉCAUTION DE SANTÉ**

Utilisez ce logiciel dans une pièce bien éclairée en restant à bonne distance du moniteur ou de l'écran de télévision afin de ne pas fatiguer vos yeux. Faites des pauses de 10 à 20 minutes toutes les heures et ne jouez pas lorsque vous êtes fatigué ou que vous manquez de sommeil. L'usage prolongé ou le fait de jouer trop près du moniteur ou de l'écran de télévision peuvent causer une baisse de l'acuité visuelle.

Dans de rares cas, une stimulation causée par une lumière forte ou clignotante lorsque vous fixez un moniteur ou un écran de télévision peut provoquer des convulsions musculaires temporaires ou une perte de conscience chez certaines personnes. Si vous avez fait l'expérience de tels symptômes, consultez un médecin avant de jouer à ce jeu. Si vous faite l'expérience de vertiges, de nausée ou de mal au coeur en jouant à ce jeu, cessez immédiatement de jouer. Consulter un médecin si ces problèmes continuent.

## **ENTRETIEN DU PRODUIT**

Manipulez les disques de jeu avec précaution pour éviter l'apparition de rayures ou de salissures sur l'une ou l'autre des faces du disque. Ne pliez pas les disques et n'en élargissez pas le trou central.

Nettoyez les disques à l'aide d'un tissu doux tel qu'un tissu de nettoyage pour lentille optique. Essuyez par petites touches depuis le trou central jusqu'à l'extérieur du disque. Ne nettoyez jamais un disque avec un diluant pour peinture, du benzène ou autres produits chimiques agressifs.

N'écrivez pas et ne posez pas d'étiquettes sur l'une ou l'autre des faces des disques.

Rangez les disques dans leur boîtier d'origine après avoir joué. Ne les stockez pas dans un endroit chaud ou humide.

Les disques de SEGA Rally™ contiennent un logiciel destiné à être utilisé sur un ordinateur personnel. N'écoutez pas ces disques sur un lecteur de CD ordinaire car cela pourrait endommager les écouteurs ou les enceintes.

- Lisez également le manuel de votre ordinateur personnel.
- Ces disques de jeux ne peuvent être loués.
- La copie de ce manuel est interdite sans autorisation.
- La copie ou l'ingénierie inverse de ce logiciel sont interdites sans autorisation.

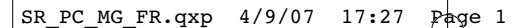

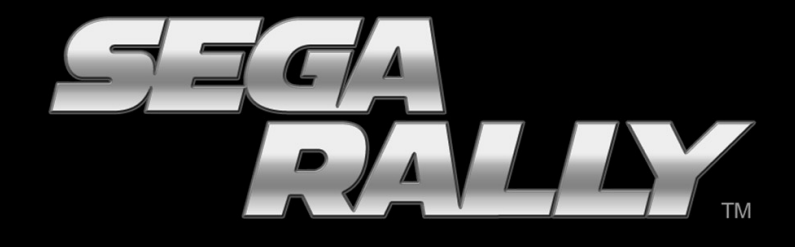

# **Sommaire**

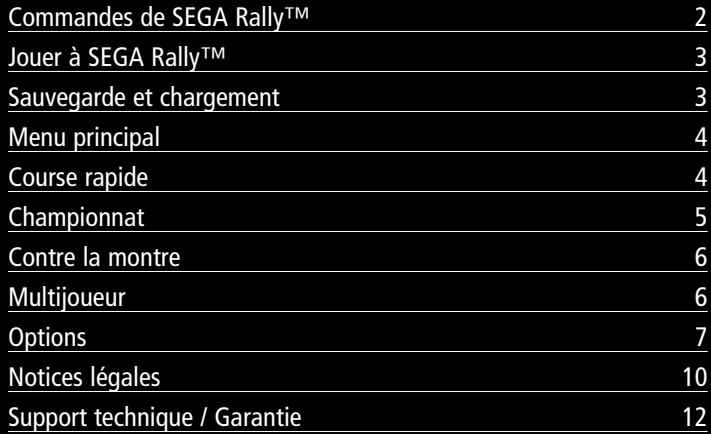

Merci d'avoir acheté SEGA Rally™. Ce logiciel a été conçu pour être utilisé sur des systèmes PC. Assurezvous de bien lire ce manuel avant de commencer à jouer.

## **Commandes de SEGA Rally™**

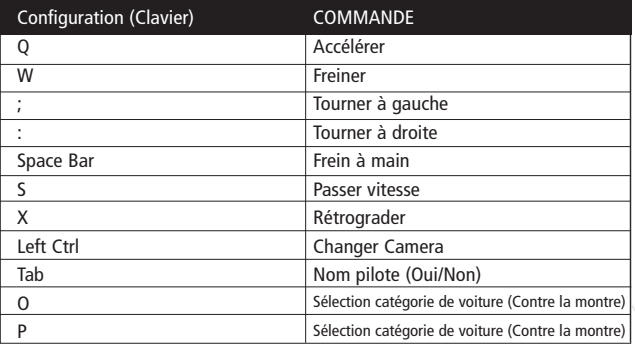

Remarque: Ces commandes sont configurées par défaut.

## **Jouer à SEGA Rally™**

## **Sauvegarde et chargement**

SEGA Rally™ contient un système de sauvegarde et de chargement automatique complet. Un écran vous informant qu'une sauvegarde a été créée apparaîtra la première fois que vous jouerez au jeu. Après cela, la partie sera chargée et sauvegardée automatiquement pour vous.

### **Jouer à SEGA Rally™**

Affichage tête haute

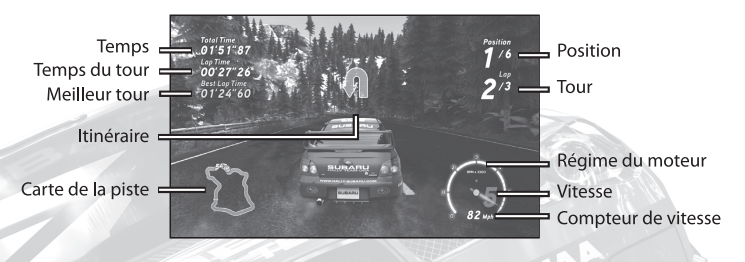

Durant la course, l'affichage tête haute (ATH) vous procurera toutes les informations dont vous avez besoin sur la course en cours. L'ATH sera le même pour toutes les voitures avec lesquelles vous pouvez courir, mais il pourra changer selon le mode de jeu auquel vous jouez.

Temps total – Affiche votre temps total pour la course en cours. **Temps du tour** – Affiche votre temps pour le tour en cours. **Meilleur tour** – Affiche le temps de votre meilleur tour dans la course en cours. **Itinéraire** – Vous explique ce qui s'en vient sur la piste (tournant, saut, pont, flaque d'eau) **Carte de la piste** – Une carte de la piste où la position de toutes les voitures est affichée, où la votre est représentée par un «cercle rouge». **Position** – Votre position actuelle dans la course. **Tour** – Vous indique le tour en cours. **Régime du moteur** – Vous indique la vitesse de révolution du moteur. **Vitesse** – Affiche la vitesse embrayée.

**Compteur de vitesse** – Vous indique la vitesse à laquelle vous roulez.

## **Itinéraire**

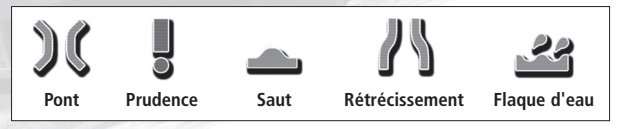

## **Menu principal / Course rapide**

### **Menu principal**

#### **Championnat**

Faites la course contre d'autres adversaires de rallye pour gagner les trois Championnats de rallye. Commencez par le Championnat des Standards avec un nombre limité de voitures, puis essayez d'accumuler assez de points en gagnant des courses pour déverrouiller le Championnat suivant.

#### **Contre la montre**

Faites la course contre la montre alors que vous êtes le seul pilote sur le circuit, et essayez de compléter trois tours le plus rapidement possible.

#### **Multijoueur**

Faites la course en ligne pour courir contre des joueurs partout à travers le monde.

#### **Options**

Modifiez les options de jeu et la configuration des commandes.

**Garage**

Vérifier votre progession tout au long du jeu.

#### **Course rapide**

Après avoir sélectionné « Course rapide », choisissez une zone et une piste. Choisissez ensuite une catégorie de voiture, un modèle particulier et votre configuration préférée pour commencer la course.

**4**

## **Championnat**

### **Championnat**

#### **Sélectionner une épreuve**

Lorsque vous choisissez ce mode pour la première fois, seul le Championnat des Standards sera disponible. Les deux autres championnats pourront être déverrouillés si vous remplissez certains objectifs. Chacun des championnats contient trois niveaux de difficulté, mais seul le premier sera disponible au début. Vous pourrez déverrouiller le niveau Professionnel en terminant le niveau Amateur, et le niveau Expert en complétant le niveau Professionnel.

Il n'est pas nécessaire de gagner toutes les épreuves pour déverrouiller davantage de catégories et de championnats. Vous devrez simplement amasser assez de points, pour assurer votre progression. Vous déverrouillerez des bonus et des secrets additionnels si vous complétez toutes les épreuves de chacun des championnats.

#### **Sélectionner une voiture**

Après avoir sélectionné le rallye auquel vous voulez participer, c'est le moment de choisir votre voiture. Différentes voitures seront disponibles pour chaque championnat, et chacune des voitures pourra être configurée de plusieurs façons.

#### **Ecran des résultats**

A la fin de chaque course, un écran des résultats affichera le nombre de points que vous avez gagné dans la course, de même que le total de vos points accumulé.

**SUBARU** 

## **Contre la montre / Multijoueur / En ligne**

### **Contre la montre**

Dans le mode Contre la montre, vous pouvez enregistrer votre meilleur temps sur votre PC pour vous mesurer à vos amis. Si vous êtes connecté à Internet, vous pourrez comparer vos meilleurs temps à ceux des joueurs de partout à travers le monde. Vous pourrez également télécharger une voiture fantôme parmi les meilleurs temps, pour chaque piste du jeu, et lui faire la course pour voir si vous pouvez le battre. Si vous réussissez à obtenir un des meilleurs temps, La voiture fantôme sera automatiquement transmis aux Classements pour que les autres joueurs puissent la télécharger et la mettre au défi.

#### **Sélectionner une zone**

Naviguez parmi les zones et choisissez une piste sur laquelle courir.

#### **Sélectionner une voiture**

Après avoir sélectionné une piste, choisissez une catégorie de voitures, puis une voiture avec votre configuration préférée, puis commencez à jouer en Contre la montre.

### **Multijoueur**

Dans le mode Multijoueur, vous pouvez jouer en Mode en ligne.

#### **Sélectionner un mode de jeu**

**Mode En ligne** – Faites la course contre des joueurs partout à travers le monde. Vous pouvez créer votre propre session de jeu ou en rejoindre une en cours.

## **En ligne**

**REMARQUE :** Pour jouer au Mode En ligne, vous devez posséder une connexion à Internet.

Lorsque vous sélectionnez le mode En ligne, vous aurez accès à quatre options : Partie rapide, Partie personnalisée, Créer partie et Classement mondial.

**Partie rapide –** Si vous choisissez cette option, vous aurez à choisir une partie parmi une liste de parties disponibles.

**Partie personnalisée** – Si vous choisissez cette option, le jeu recherchera une partie en ligne disponible, mais vous pourrez modifier les options de recherche pour afficher des parties en fonction de certains paramètres, comme la catégorie de voitures ou le nombre de joueurs. Seules les parties répondant aux critères choisis seront affichées.

**Créer partie** – Rendez-vous ici si vous voulez créer une partie vous-même. Vous pourrez alors choisir la catégorie de voitures, le nombre maximum de joueurs, le nombre de tours, la présence de voitures contrôlées par l'IA et l'activation de l'option de rattrapage en course.

Après avoir sélectionné Créer partie, on vous proposera de créer un Championnat avec certaines pistes sur lesquelles vous pourrez courir en ligne. Si vous préférez choisir les pistes au fur et à mesure, choisissez « Non », et vous serez dirigé vers l'écran d'accueil où vous pourrez ajouter des pistes après chaque course.

## **En ligne / Options**

## **L'accueil en ligne**

Lorsque vous accédez à l'accueil en tant qu'hôte, vous aurez accès aux options suivantes. Remarque : Si vous accédez à un accueil déjà créé en tant que client, l'option « Sélection de la piste » ne sera pas disponible, et « Commencer partie » sera remplacé par « Prêt ».

**Chat** – Vous pouvez utiliser le chat pour communiquer avec les autres joueurs en vous servant de votre clavier.

**Sélection de la voiture** – Choisissez votre voiture.

**Sélection de la piste (Hôte seulement)** – Choisissez une seule piste ou un groupe de pistes pour la partie.

**Liste des pistes (Client seulement)** – Voir la liste des pistes choisie par l'hôte.

**Paramètres (Hôte seulement)** – Modifiez les paramètres de jeu.

**Commencer partie (Hôte seulement)** – Commencez une partie en ligne

**Prêt (Client seulement)** – Sélectionnez cette option pour signifier à l'hôte et aux autres joueurs que vous êtes prêts à jouer.

**Quitter partie** – Sélectionnez cette option pour quitter la session en ligne.

Lorsque vous hébergez une partie en ligne, vos pouvez expulser un joueur de votre session, ou l'exclure pour de bon. En tant qu'hôte, vous avez accès à deux options :

#### **Expulser**

Si vous choisissez cette option, le joueur que vous avez sélectionné sera expulsé de la session en cours. Il pourra par contre revenir dans votre session hébergée à tout moment. Sélectionnez le joueur dans l'accueil, puis choisissez Expulser.

#### **Expulser et Exclure**

Si vous désirez exclure un joueur de votre session de façon permanente, choisissez l'option Expulser et Exclure. Le joueur sera expulsé de la session de jeu immédiatement, et il sera ajouté à votre liste de joueurs exclus. Cela signifie qu'il ne pourra plus rejoindre vos parties durant la session en ligne en cours. La liste d'exclusion sera vidée quand vous quitterez la session en ligne, et tous les joueurs pourront à nouveau rejoindre vos parties, même ceux exclus dans une précédente session. Expulsez-les à nouveau depuis l'accueil si vous ne voulez pas qu'ils participent à vos parties.

### **Options**

Modifiez les options de jeu comme les paramètres audio, le système de sauvegarde automatique et la configuration des commandes.

#### **Audio**

Vous pourrez ajuster le volume des effets sonore, de la musique et de l'itinéraire du copilote séparément.

#### **manette**

Choisissez si vous voulez jouer avec le clavier, une manette à port USB, ou un volant de course. Vous pourrez également modifier la configuration des commandes.

#### **Afficher**

Vous pouvez choisir d'afficher la distance en kilomètres ou en miles sur le compteur de vitesse. Vous pourrez aussi choisir d'activer ou non le rétroviseur et l'affichage tête haute, et ajuster les paramètres de luminosité du jeu.

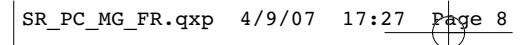

## **Remarques**

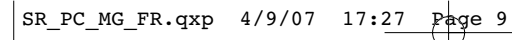

## **Remarques**

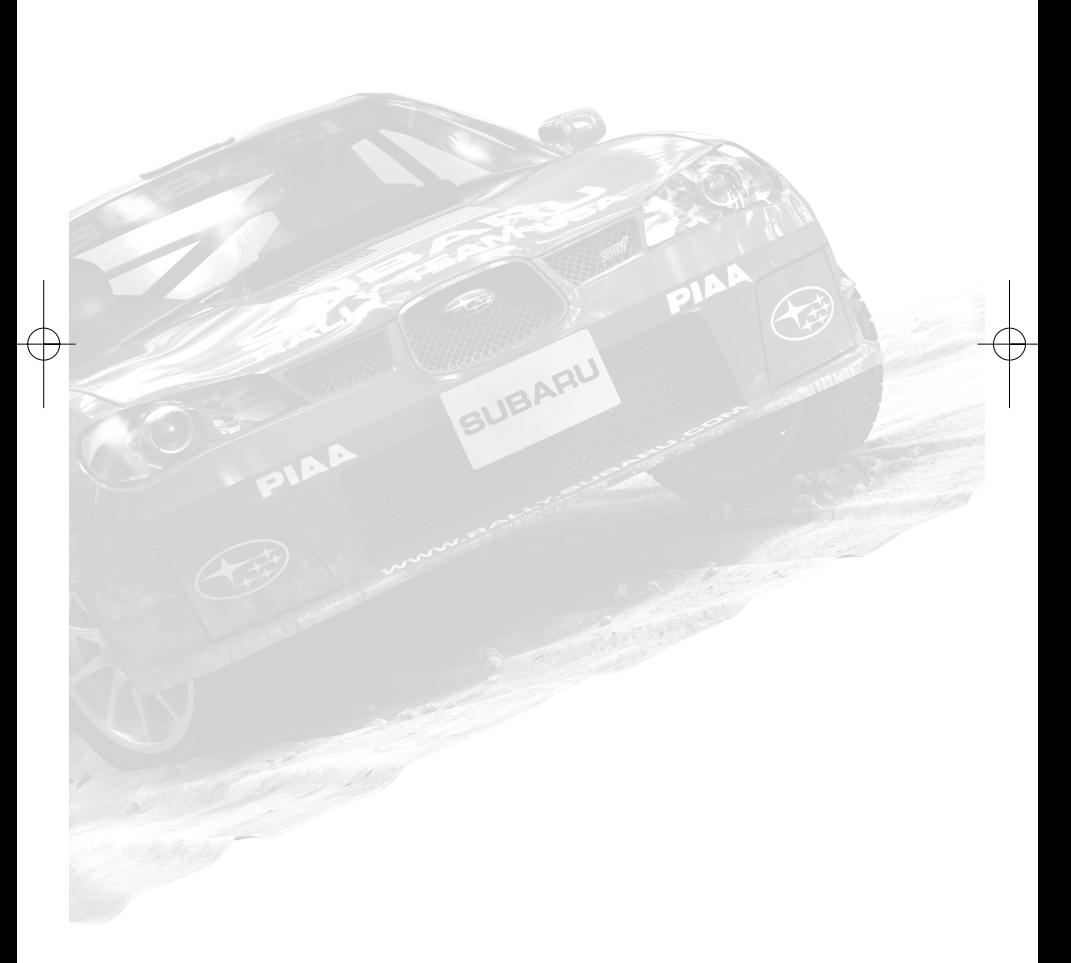

## **Notices Légales**

© SEGA. SEGA, the SEGA logo and SEGA Rally are either registered trade marks or trade marks of SEGA Corporation. All rights reserved.

All trademarks used herein are under license from their respective owners.

Trademarks, design patents and copyrights are used with the approval of the owner AUDI AG.

BFGoodrich® Tires Trademarks are used under license from Michelin Group Companies.

CASTROL and the CASTROL logo are trade marks of Castrol Limited, used under licence.

CHAMPION and the Bow Tie logo used under license from Federal-Mogul Ignition Company, a wholly owned subsidiary of Federal-Mogul Corporation.

Cosworth is a trademark or registered trademark of Cosworth Ltd in the United Kingdom and elsewhere. All rights reserved.

DENSO is a trademark of DENSO CORPORATION used under license to SEGA Corporation.

ENKEI is a trademark of Enkei Corporation used under license to SEGA Corporation.

FEDERAL-MOGUL name and logo used under license from Federal-Mogul Corporation.

FERODO name and logo used under license from Federal-Mogul Friction Products, a wholly owned subsidiary of Federal-Mogul Corporation.

The CITROËN logo, the CITROËN wordmark and the CITROËN model designations are Trademarks of CITROËN and are used under license.

Peugeot trademarks and logo and body design are the intellectual property of Automobiles Peugeot and are used under license by SEGA.

Lancia and Fiat brands, cars, car parts, car names and associated imagery featured in this game are intellectual property rights including trademarks and/or copyrighted materials of Fiat SpA and Fiat Group Automobiles SpA. Under license from Fiat Group Automobiles SpA.

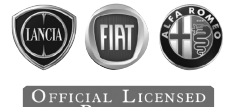

Ford Oval and nameplates are registered trademarks owned and licensed by Ford Motor Company. Manufactured by SEGA. www.ford.com.

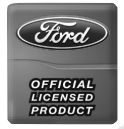

FUJITSUBO is a trademark of FUJITSUBO GIKEN KOGYO CO., LTD. used under license to SEGA Corporation.

HOT WHEELS™ and associated trademarks and trade dress are owned by, and used under license from Mattel, Inc ©2007 Mattel, Inc. All Rights Reserved.

Uses Granny Animation. Copyright © 1999-2007 by RAD Game Tools, Inc.

© 2007 Logitech. All rights reserved. Logitech, the Logitech logo, and other Logitech marks are owned by Logitech and may be registered. All other trademarks are the property of their respective owners.

## **Notices Légales**

HUMMER, H3, all related Emblems, and the distinctive vehicle body and grille designs are General Motors Trademarks used under license to SEGA Publishing Europe Ltd.

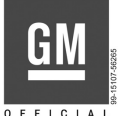

### 0 F F I C I A I<br>LICENSED PRODUCT

All trademarks used herein are under license from Magneti Marelli.

Michelin and the Tyre Man (Bibendum) are trademarks used with permission from the Michelin Group. Copyright 2007 Michelin.

The MINI trademarks are used under license from BMW AG.

SR\_PC\_MG\_FR.qxp 4/9/07 17:28 Page 11

MITSUBISHI, LANCER EVOLUTION IX and CONCEPT-X names, emblems and body designs are trademarks and/or intellectual property rights of MITSUBISHI MOTORS CORPORATION used under license by SEGA Corporation.

The Mobil logo and the flying horse design are trademarks of the Exxon Mobil Oil Corporation or one of its subsidiaries.

PIAA is a trademark of PIAA Corporation used under license to SEGA Corporation.

Manufactured and distributed by SEGA with kind consent of ŠKODA AUTO a.s. (www.skoda-auto.com). Copyright and reproduction rights to the trademark, samples, and models granted by ŠKODA AUTO a.s. All rights reserved.

SUBARU, IMPREZA names, emblems and body designs are trademarks and/or intellectual property rights of Fuji Heavy Industries Ltd. and are used under license to SEGA Corporation.

TAKATA is a trademark of Takata Corporation used under license to SEGA Corporation.

TEIN is a trademark of TEIN,INC. used under license to SEGA Corporation.

TOYOTA, CELICA and all other associated marks, emblems and designs are intellectual property rights of Toyota Motor Corporation and used with permission.

Trademarks, design patents and copyrights are used with the permission of the owner Volkswagen AG.

YOKOHAMA is a trademark of THE YOKOHAMA RUBBER CO.,LTD. used under license to SEGA Corporation.

SEGA Rally developed using Vision Racer www.visionracer.com

This game incorporates technology of Massive Incorporated ("Massive") that enables in-game advertising, and the display of other similar in-game objects, which are uploaded temporarily to your personal computer or game console and replaced during online game play. As part of this process, Massive may collect your Internet protocol address and other basic anonymous information, and will use this information for the general purposes of transmitting and measuring in-game advertising. Massive does not store or use any of this information for the purpose of discovering your personal identity. For additional details regarding Massive's in-game advertising practices, and to understand your options with respect to in-game advertising and data collection, please see Massive's privacy policy at http://www.massiveincorporated.com/site\_network/privacy.htm. The trademarks and copyrighted material contained in all in-game advertising are the property of the respective owners. Portions of this product are © 2007 Massive Incorporated. All rights reserved.

RUF Rt 12 emblems and RUF body styling equipment are trademarks and / or other intellectual property of RUF Vertriebs GmbH and used under licence to SEGA.

Aaux Pro Basic and Coup fonts are used under license from T-26 Type Foundry.

## **Support technique / Garantie**

Pour en savoir plus sur le Support Produit disponible dans votre région, visitez **www.sega-europe.com/support**

Inscrivez-vous en ligne sur **www.sega.fr** pour lire les news en exclusivité, participer aux concours, recevoir les dernières infos par e-mail et bien d'autres choses encore !

#### **Retrouvez également tout l'univers SEGA sur votre Mobile !**

Envoyez "SEGA" par SMS au 30130 et accédez au site WAP : Fonds d'écran et Sonneries à télécharger.

> Prix : SMS non surtaxé + coût de la navigation wap selon forfait opérateur. Le prix de chaque contenu est affiché avant téléchargement.

**GARANTIE :** SEGA Europe Limited garantit à l'acheteur original de ce jeu que son fonctionnement sera, pour l'essentiel, conforme à la description contenue dans le manuel du jeu pour une période de 90 jours à compter de la date du premier achat. Si vous constatez au cours de cette période de 90 jours que le jeu présente un défaut couvert par la présente garantie, votre revendeur devra, à sa discrétion, réparer ou remplacer le jeu sans frais, conformément au processus stipulé ci-dessous (interdictions strictes). Cette garantie limitée: (a) ne s'applique pas si le jeu est utilisé dans une entreprise ou à des fins commerciales; (b) est nulle si le jeu a été endommagé suite à un accident, un usage abusif, un virus ou une utilisation inappropriée. Cette garantie limitée vous accorde des droits spécifiques, auxquels peuvent s'ajouter d'autres droits légaux ou autres, qui varient selon la juridiction.

**POUR BÉNÉFICIER DE LA GARANTIE :** Les demandes de réparation sous garantie doivent être présentées au revendeur auquel vous avez acheté le jeu. Vous devez lui fournir le jeu accompagné d'un exemplaire du ticket d'achat d'origine et expliquer en quoi le jeu est défectueux. Le revendeur devra, à sa discrétion, réparer ou remplacer le jeu. Tout jeu fourni en remplacement sera garanti pour le reste de la période de garantie d'origine ou pour une période de 90 jours à compter de sa réception, la période la plus longue s'appliquant. Si pour quelque raison que ce soit, le jeu ne peut être ni réparé ni remplacé, vous aurez droit à être remboursé des dommages directs (et uniquement directs) encourus en situation de confiance raisonnable, le montant total des dommages et intérêts étant limité au prix d'acquisition du jeu. Les mesures susmentionnées (réparation, remplacement ou dommages et intérêts limités) constituent votre seul recours.

**LIMITATIONS :** DANS LES LIMITES PRÉVUES PAR LA LOI, SEGA EUROPE LIMITED, SES REVENDEURS ET SES FOURNISSEURS NE POURRONT ÊTRE TENUS POUR RESPONSABLES DES DOMMAGES SPÉCIAUX, ACCIDENTELS, PUNITIFS, INDIRECTS OU CONSÉCUTIFS LIÉS À LA POSSESSION, À L'UTILISATION OU AU DYSFONCTIONNEMENT DE CE JEU.

## **SYSTÈME DE CLASSIFICATION PAR L'ÂGE PEGI (PAN EUROPEAN GAMES INFORMATION)**

Le système de classification par ordre d'âge PEGI a pour objectif d'éviter que les mineurs ne soient exposés à des logiciels de loisir au contenu inapproprié. REMARQUE IMPORTANTE : le système de classification PEGI n'indique aucunement le degré de difficulté d'un jeu.

Le système de classification PEGI se compose de deux éléments et permet aux parents et aux personnes désirant acheter un jeu pour un enfant de choisir un produit adapté à l'âge de cet enfant. Le premier élément est un logo qui détermine l'âge minimum recommandé. Les catégories d'âge sont les suivantes :

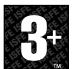

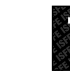

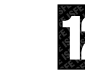

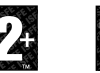

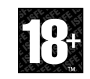

Le deuxième élément consiste en une série d'icones indiquant le type de contenu présent dans le jeu. Ce contenu détermine la catégorie d'âge pour laquelle le jeu est recommandé. Ces icones de contenus sont les suivants

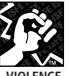

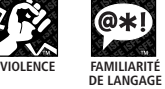

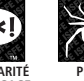

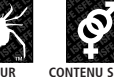

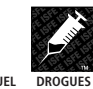

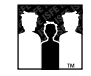

**PISCRIMINATION** 

**Pour plus d'informations, visitez le site http://www.pegi.info**

## **NIVEAUX DE CONTRÔLE PARENTAL**

Ce jeu a fait l'objet d'une classification PEGI. Consultez l'emballage du jeu pour connaître les indications de classification et de description du contenu PEGI (sauf dans les cas où la loi impose d'autres systèmes de classification). La relation entre le système de classification PEGI et le niveau de contrôle parental est la suivante :

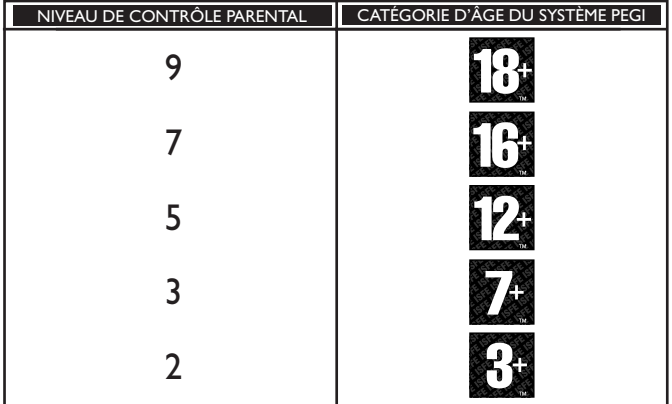